# ir.deta

# Uživatelský návod

## **IRD-7111HD PVR**

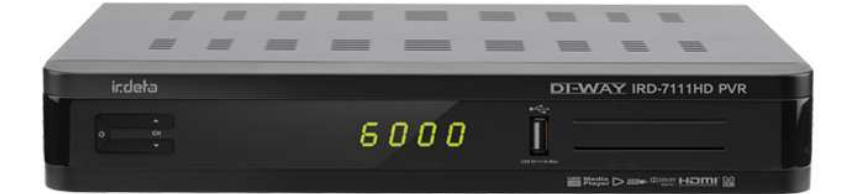

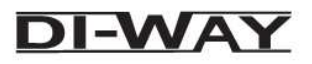

### Obsah

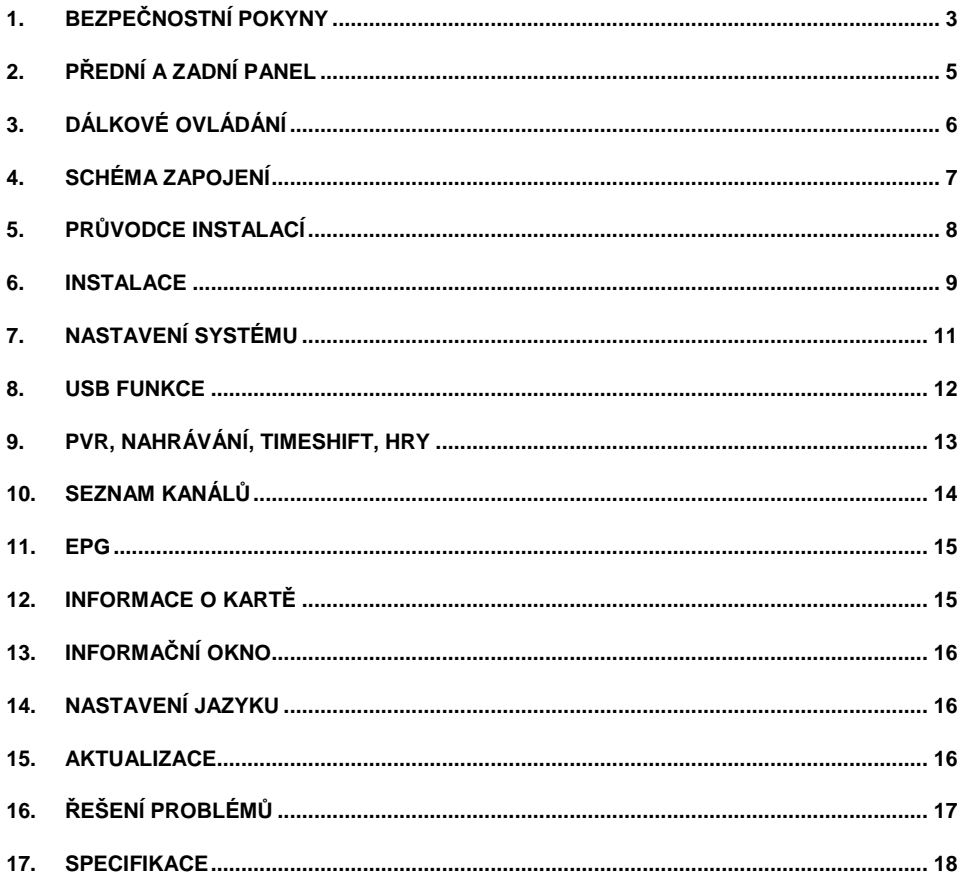

### **1. BEZPEČNOSTNÍ POKYNY**

Pro zajištění spolehlivého a bezpečného provozu zařízení si přečtete všechny pokyny uvedené v této příručce včetně bezpečnostních pokynů.

UPOZORNĚNÍ: ÚRAZU ELEKTRICKÝM PROUDEM PŘEDEJDETE NÁSLEDOVNĚ: NEOTVÍREJTE TĚLO PŘÍSTROJE, NEZASAHUJTE DO VNITŘNÍCH ČÁSTÍ, SVĚŘTE SERVIS KVALIFIKOVANÝM ODBORNÍKŮM.

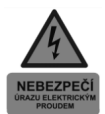

Blesk se symbolem šipky uvnitř rovnostranného trojúhelníku upozorňuje na přítomnost nebezpečného napětí uvnitř přístroje, které představuje riziko úrazu elektrického proudu.

Vykřičník v rovnostranném trojúhelníku má upozornit uživatele na nutnost dodržování pokynů údržby uvedených v dokumentaci přiložené k přístroji.

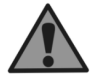

VAROVÁNÍ: NEVYSTAVUJTE ZAŘÍZENÍ DEŠTI ČI VLHKOSTI, PŘEDEJDETE TAK POŽÁRU ČI ÚRAZU ELEKTRICKÝM PROUDEM.

UPOZORNĚNÍ: Nesprávné použití či nastavení zařízení může vést k nebezpečnému ozáření.

Prosím, pozorně si pročtěte tento návod a vždy jej mějte k dispozici. Existují určitá<br>doporučení a bezpečností opatření, které by měly být dodržovány: a bezpečností opatření, které by měly být dodržovány:

(1) PŘEČTĚTE SI NÁVOD: Přečtěte si všechny bezpečnostní a provozní pokyny, dříve než začnete přístroj používat.

(2) DODRŽUJTE POKYNY: Dodržujte bezpečnostní a provozní pokyny k předejití nebezpečí.

(3) DODRŽUJTE UPOZORNĚNÍ: Všechna upozornění by měla být respektována.

(4) ČIŠTĚNÍ: Před čištěním odpojte přístroj z elektrické sítě. Nepoužívejte tekuté či aerosolové čističe. Použijte pouze vlhčený hadřík.

- (5) PŘÍSLUŠENSTVÍ: Použití příslušenství, které není doporučeno výrobcem je nebezpečné.
- (6) VODA A VLHOST: Nepoužívejte výrobek v blízkosti vody, např. vany, umyvadla, kuchyňského dřezu, ve vlhkém suterénu či v blízkosti bazénu.

(7) MANIPULACE: Neumisťujte výrobek na nestabilní vozík, stojan, trojnožku, konzoli nebo stůl. Pád výrobku může způsobit vážné zranění dětem i dospělým. Umístěte jen na místa

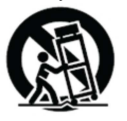

doporučená výrobcem či s daným originálním příslušenstvím, které je součástí balení. Jakékoli upevnění by mělo být dle pokynů výrobce, stejně jako montážní materiál. Manipulace s přístrojem by měla být opatrná - rychlá pohyby či použití nadměrné síly může způsobit převržení přístroje a hrozí jeho poškození.

(8) PŘÍVOD VZDUCHU: Otvory skříně zabraňují přehřátí přístroje a přispívají k spolehlivému provozu přístroje – NEZAKRÝVEJTE! Nepokládejte na postel, pohovku, koberce či podobné. Nepokládejte do polic či regálu, není-li řádně zabezpečeno větrání nebo nejsou dodrženy podmínky výrobce.

(9) ZDROJE: Tento výrobek používejte pouze v elektrických sítích určených pro daný produkt. Pokud si nejste jisti, kontaktujte prodejce či výrobce. U přístrojů napájených bateriemi se řiďte pokyny v návodu.

(10) OCHRANA NAPÁJECÍHO KABELU: Kabel umístěte tak, aby nebyl v žádné části namáhaný ohybem, případně aby nedošlo k jeho poškození jiným předmětem. Dbejte hlavně na místa, kde vystupuje napájecí kabel z těla přístroje či u konektoru elektrické sítě.

(11) KONEKTOR NAPÁJENÍ: Konektor je vybaven ochranou proti přetížení. Přečtěte si návod na výměnu nebo reset ochranného zařízení. Pokud je nutná výměna vidlice, ujistěte se, že technik používá náhradní konektor, stanovený výrobcem, se stejnými parametry jako originál.

(12) UZEMNĚNÍ VENKOVNÍ ANTÉNY: Pokud je k výrobku připojena venkovní anténě či kabelovému systému, ujistěte se, že jsou uzemněny tak, aby byla zajištěna ochrana proti přepětí a statické elektřině, dle příslušných platných norem.

(13) BLESKY: V případě bouřky, nenechávejte přístroj delší dobu bez dozoru, odpojte jej od elektrické zásuvky, antény či kabelového systému. Zabráníte tím poškození výrobku.

(14) ELEKTRICKÉ VEDENÍ: Venkovní anténa by neměla být v blízkosti nadzemního elektrického vedení nebo elektrického osvětlení či obvodů. Při instalaci věnujte maximální pozornost tomu, abyste zabránili kontaktu s elektrickým vedením – nebezpečí smrtelného úrazu.

(15) PŘETÍŽENÍ: Nepřetěžujte zásuvky, prodlužovací kabely či jiné spojovací zařízení – nebezpeční vzniku požáru nebo úrazu elektrickým proudem.

(16) CIZÍ PŘEDMĚTY A TEKUTINY: Nikdy nevkládejte do přístroje cizí předměty, mohou se dotknout elektricky nabitých částí, které Vám způsobí poranění elektrickým proudem. Dále zabraňte polití přístroje.

(17) SERVISNÍ ÚKONY: Nepokoušejte se opravit přístroj sami, neotvírejte kryt, můžete se vystavit nebezpečí. Veškerou opravy svěřte kvalifikovanému personálu.

(18) POŠKOZENÍ VYŽADUJÍCÍ OPRAVU: Odpojte přístroj od elektřiny a přenechejte servis kvalifikovanému personálu v případě že:

- je poškozený přívodní kabel či zástrčka
- byl polit tekutinou nebo na něj spadl cizí předmět
- byl přístroj vystaven dešti nebo vodě
- zařízení nefunguje normálně dle uživatelské příručky.

Nastavujte pouze ty parametry, které máte uvedeny v uživatelské příručce. Nesprávné nastavení jiných ovládacích prvků může způsobit poškození a dále si vyžádá náročnou práci vedoucí k navrácení do normálního provozu.

- byl poškozen mechanicky jiným způsobem.
- výrobek prokazuje zřetelnou změnu v provozu.

(19) NÁHRADNÍ DÍLY: Pokud jsou dostupné náhradní díly, ujistěte se, že technik použil díly výhradně doporučené výrobcem nebo mající stejné vlastnosti jako původní díl. Nepovolené náhrady mohou způsobit poranění či požár.

(20) BEZPEČNOSTNÍ KONTROLA: Po dokončení každého servisního zásahu nebo opravě se zeptejte, zda byla provedena bezpečnostní kontrola, aby byl zajištěn řádný provozní stav přístroje.

(21) TEPLO: Výrobek by měl být umístěn mimo dosah zdrojů tepla jako jsou radiátory, kamna a další zařízení.

### **2. Přední a zadní panel**

¨

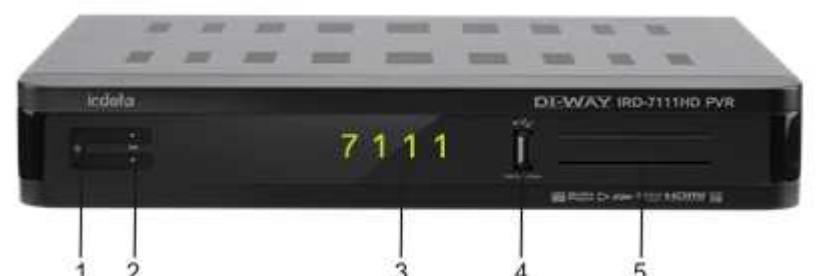

- **1. Napájecí tlačítko –** přepínání mezi režimem STANDBY a ZAPNUTO
- **2. Tlačítko CH ^/ CH v –** posun programu, pohyb v menu
- **3. LED displej –** 4místný zobrazující číslo kanálu a zkratky základních funkcí menu
- **4. USB slot –** slouží pro připojení USB flash disku či externího HDD (max 500mA)
- **5. IRDETO –** Vložte přístupovou kartu IRDETO pro přístup ke kódovaným službám.

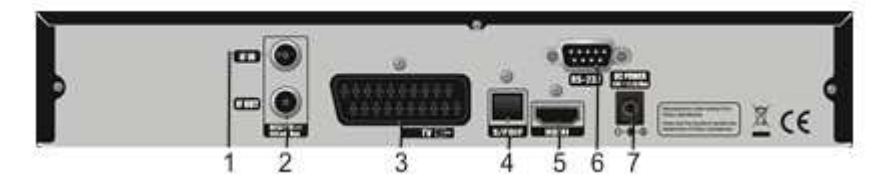

- **1. LNB IN –** Vstup signálu satelitního vysílání do tuneru. Připojení kabelu satelitní.
- **2. LNB OUT –** Výstup signálu sat. vysílání z tuneru. Připojení další přijímače nebo tuneru
- **3. VCR SCART –** Připojení k videu nebo DVD pomocí SCART kabelu
- **4. Ethernet –** Port pro připojení lokální sítě.
- **5. HDMI –** připojení Vaší TV nebo DVD přijímače s přenosem obrazu v HD rozlišení
- **6. RS232 –** Sériový port pro upgrade firmware a přenost dat.
- **7. Připojení k el.síti -** 12V, 2.5A DC vstup jack

### **3.Dálkové ovládání**

- 1. POWER: tlačítko zap/vyp přijímače
- 2. MUTE: ztišení hlasitosti
- 3. TV/STB: zapnutí, pohotovostní režim
- 4. Numerická tlačítka: výběr kanálu, zadání hodnoty
- 5. MOSAIC: zobrazení více kanálů najednou
- 6. Barevná tlač.: pauza/zoom/zvuk/funkce spánku
	- 7. INFO: info o aktuálním kanálu
	- 8. MENU: vstup do MENU, předchozí nabídka
	- 9. TV/RADIO: přepnutí mezi režimy TV/RADIO
	- 10. SIGNAL: zobrazení stavu sat. signálu
	- 11. FEED: menu výběru pošty od poskytovatele
	- 12: EPG: zobrazení prog. průvodce
	- 13. EXIT: zrušení výběru
	- 14. Vol ^/v: ovládání hlasitosti.
	- 15. FIND: třídění v seznamu kanálů (TP, název, …)
	- 16. FAV: oblíbené staniceCH ^/v: změna kanálu.
	- 17. SAT: zobrazení seznamu naladěných družic
	- 18. RECALL: návrat k předchozímu stavu/kanálu
	- 19. USB FILE: multimédia, TimeShift, aktualizace SW
	- 20. PVR funkce: předchozí, Zpět, Vpřed, Rychle vpřed, Opakovat, Přehrávat/Pozastavit, Stop, Nahrávat
	- 21. CH ^/v: předchozí / následující kanál
	- 22. TEXT: zobrazí digitální teletext
	- 23. SUBT: zobrazení seznamu titulků, výběr
	- 24. OPTION: nepoužito

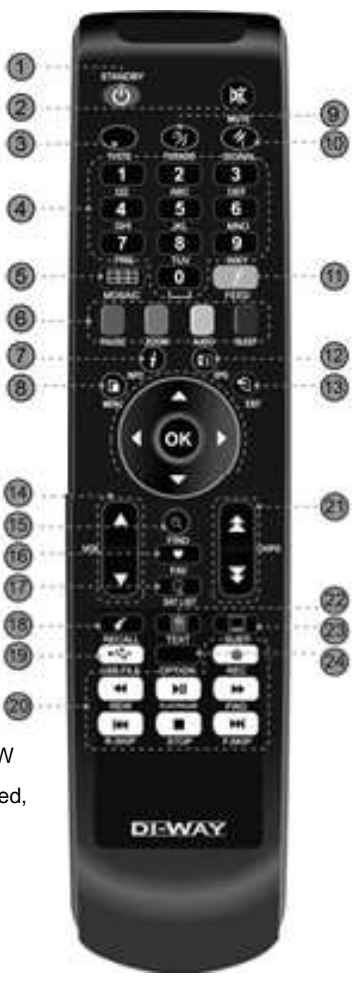

### **4. Schéma zapojení**

Připojte kabel satelitní antény k LNB IN (max .400 mA)

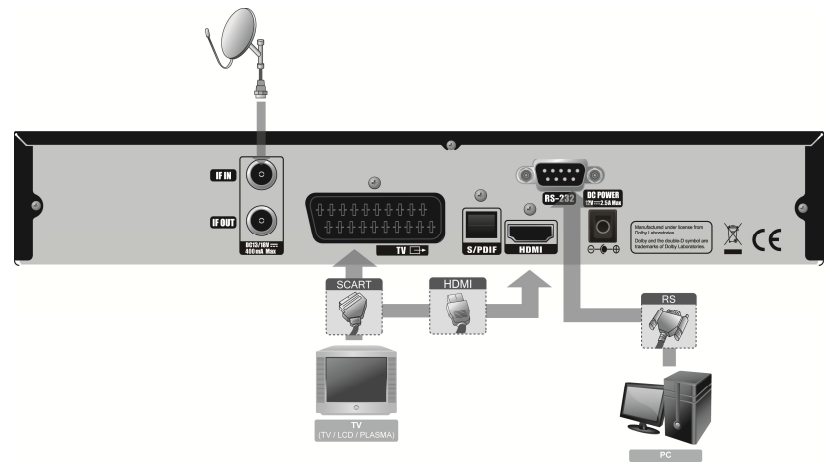

#### **Propojení s TV**

- Připojte HDMI kabel k HDMI konektoru TV.
- Případně připojte pomocí SCART kabelu.

POZNÁMKA: V závislosti na vašem a/v vybavení máte více cest, jak p*ř*ijíma*č* p*ř*ipojit. Pro nejlepší možné p*ř*ipojení si p*ř*e*č*t*ě*te návod k vašemu dalšímu vybavení, ke kterému chcete p*ř*ijíma*č* p*ř*ipojit. Pro p*ř*ehrávání HD doporu*č*ujeme p*ř*ipojit p*ř*ijíma*č* k vašemu HD displeji pomocí HDMI kabelu. Standard HDMI podporuje p*ř*enos obrazu vysoké kvalitu a vícekanálového zvuku p*ř*es jediný kabel.

#### **Propojení s externí Audio / Hi-Fi systémem**

- Pro připojení externího Audio Hi-Fi systému využijte optický digitální výstup S/PDIF, který podporuje i vícekanálový přenos zvuku 5.1
- V ostatních případech můžete použít kabel SCART-CINCH, kdy SCART koncovku připojíte do SAT přijímače a CINCH konektory do AUDIO L, R vstupů (LINE, AUX) na vašem Hi-Fi Systemu.

POZNÁMKA: P*ř*ipojení SCART kabelem se doporu*č*uje pro analogové TV a videa. Kompozitní p*ř*ipojení (RCA kabel)se doporu*č*uje pro analogové TV. Neudivíte HD po*ř*ady p*ř*i p*ř*ipojení pomocí SCART a kompozitních kabel*ů*.

### **5. PRŮVODCE INSTALACÍ**

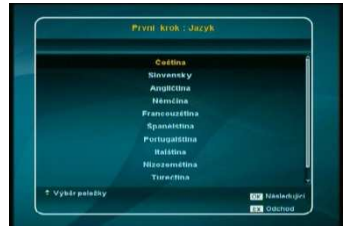

Po prvotním zapnutí nebo továrním nastavení se zobrazí průvodce instalací.

#### **Nastavení hodnot průvodce instalací**

V průvodci instalací můžete vybrat Jazyk, čas, AV výstup a spustit vyhledávání.

Po navolení hodnot stiskněte OK pro pokračování.

#### **Jazyk**

Vyberte jazyk pomocí tlačítek ▲▼ na dálkovém ovladači a stiskněte OK nebo tlačítko exit pro zrušení průvodce instalací.

#### **Čas**

Po nastavení jazyka vyberte časové pásmo a související nastavení. Potvrďte nastavení tlačítkem OK.

#### **A/V výstup**

Po nastavení časového pásma nastavte váš způsob propojení

S TV a potvrďte nastavení tl. OK. V průvodci instalací se můžete vrátit o krok zpět stiskem tlačítka menu.

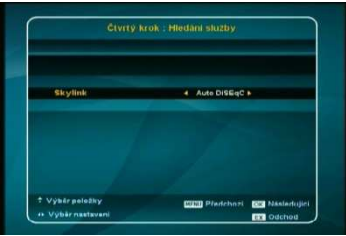

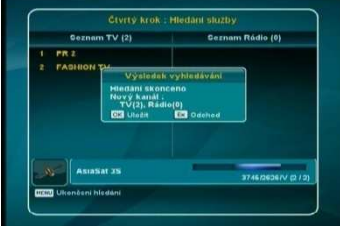

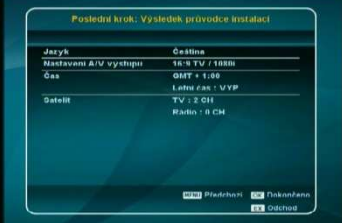

#### **Hledání družic**

Ve čtvrtém kroku průvodce instalací můžete vybrat konfiguraci-

nastavení vašeho DiSEqC přepínače konvertorů-LNB anténího systému.

K dispozici jsou tři možnosti: **Auto DiSEqC, DiSEqC B-A** nebo

**A-B.** V případě volby Auto přijímač provede detekci družice ASTRA 3A 23,5 E mezi porty A a B a nastaví hodnoty přepínače automaticky. Potvrďte výběr stiskem tl. **OK** V případě, že používáte příjem z více než dvou družic a ASTRA 3A je na jiném portu přepínače než A nebo B ukončete průvodce instalací tl. Exit a nastavte parametry manuálně v menu přijímače.

Pro správnou funkci Auto DiSEqC je nutné mít správně nastavenou parabolickou anténu.

Po dokončení vyhledávání se zobrazí seznam všech nalezených kanálů. Stiskněte **OK** pro jejich uložení jinak stiskněte **EXIT**.

#### **Dokončení průvodce instalací**

Po dokončení všech kroků instalace, se zobrazí všechna uložená nastavení.

Stiskněte **OK** pro ukončení Průvodce, jinak stiskněte **EXIT/Menu**.

### **6. INSTALACE**

#### **Nastavení antény**

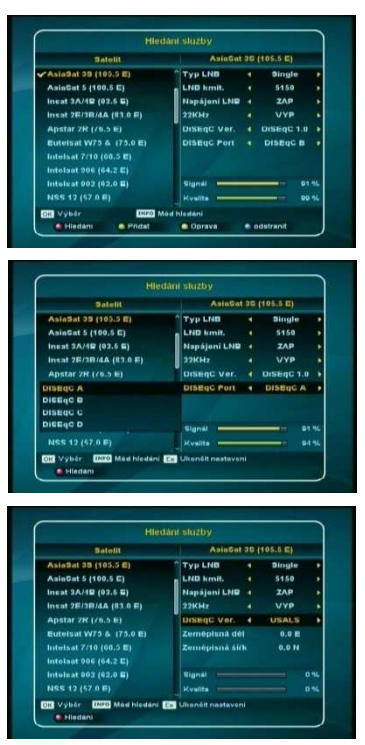

#### Vyberete **Hledání služby** v menu **Instalace.**

#### **1) Typ LNB**

Můžete vybrat mezi Single, Universal, OCS, Unicable4, Unicable8-A a Unicable8-B.

#### **2) LNB kmitočet**

 Vložte frekvenci rovnou pomocí numerických tlačítek na D.O. nebo stisknutím ◀, ▶ pro listováním nabízenými frekvencemi.

#### **3) Napájení LNB**

Vyberte LNB napájení. (ZAP/VYP)

#### **4) 22KHz**

 V případě, že používáte duální LNB nebo jsou připojeny dvě antény k přepínači 22KHz, zvolte povolení nebo zákazání přepínače 22KHz výběrem LNB nebo antény.

#### **5) DiSEqC 1.0 / DiSEqC 1.1 / Motor / USALS**

- DiSEqC 1.0 pro příjem max. ze 4 družic Nastavte číslo portu **DiSEqC** 1.0 DiSEqC A / B / C / D
- DiSEqC 1.1 pro příjem až z 16 družic Nastavte číslo portu **DiSEqC** 1.1 Vyberte DiSEqC Port 1 až 16 .
- Motor
	- Vyberte polohu motoru od 1 do 60
- USALS

 Jedná se o nejmodernější způsob řízení motorového ovládání paraboly, kdy nastavíte svoji zeměpisnou délku a šířku a přijímač automaticky vypočítá nutnou polohu paraboly.

\* Družice vybrané před laděním jsou označeny znakem "**V**"

Pokud vyberete volbu **DiSEqC : Motor**, stiskněte **zelené tlačítko** pro nastavení **Motoru**.

**1) Krokování / Otáčení**: Můžete posouvat motorem doleva nebo doprava tlačítky ◀, ▶.

**2) Uložení pozice** : Po nasměrování motoru stiskněte **OK** pro uložení.

**3) Limity** : Stiskněte **OK** pro nastavení limitu na východ/západ, nebo odstraňte limit. Použijte v případě mechanických překážek při natáčení paraboly.

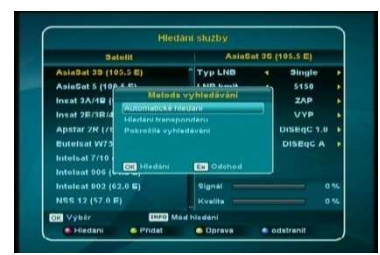

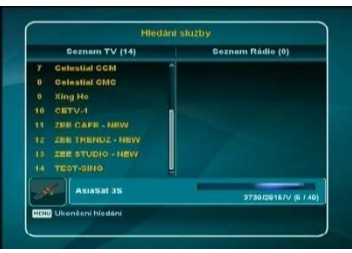

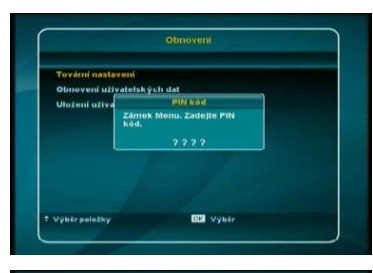

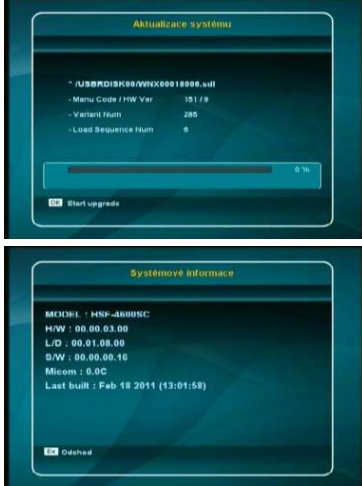

### **Hledání družice**

Nastavené parametry DiSEqC a Motoru v minulém kroku vidíte v pravém sloupci.

**1) Výběr satelitu**

Stiskněte **OK** pro výběr/zrušení .

**2) Hledání**

Stiskněte **ČERVENÉ** tlačítko pro hledání.

- **3) Přidání družice** Stiskněte **ZELENÉ** pro přidání družice.
- **4) Úprava družice**

Stiskněte **ŽLUTÉ** pro úpravu družice.

**5) Vymazání družice**

Stiskněte **MODRÉ** pro vymazání družice.

**6) Hledání Transponderů**:

 Stiskněte **INFO** pro použití Hledání jednotlivých transponderů. Každý transponder můžete vybrat pomocí OK a vybrané transpondery můžete použít pro hledání kanálů. Stisknutím **ZELENÉHO, ŽLUTÉHO, MODRÉHO** tlačítka

- můžete Přidat / Upravit / vymazat transponder.
- **7) Pokročilé vyhledávání -Blind Scan**

Při tomto způsobu vyhledávání přijímač vyhledává I frekvence, které nejsou v seznamu transpodérů.

#### **Obnova systému**

Tovární nastavení. Veškeré informace budou vymazány.

**Poznámka: Pokud použijete "Tovární nastavení", pak všechny vyhledané kanály budou odstraněny a po restartování bude spuštěn Průvodce instalací.**

#### **Obnovení uživatelských dat**

Slouží pro obnovu zálohy veškerého nastavení přijímače. **Uložení uživatelských dat**

Slouží pro zálohu veškerého nastavení přijímače. Takto uložená data nastavení zůstanou v paměti i po továrním nastavení a lze je znovu vyvolat v položce **Obnovení uživatelských dat Aktualizace systému**

#### **S pomocí USB :**

Pokud máte nový SW systému pak jej:

- zkopírujte na vaše USB paměťové zařízení.
- vložte USB paměť do STB
- vyberte položku **aktualizace systému**
- vyberte soubor a potvrďte následně tl. OK do spuštění aktualizace. Během aktualizace přijímač nevypínejte ze sítě!

#### **Systémové informace**

Zde najdete všechny informace o systému jako Název modelu, verzi HW ,Verzi S/W systému, Datum poslední aktualizace a čas.

### **7.NASTAVENÍ SYSTÉMU**

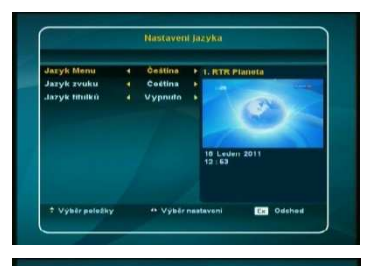

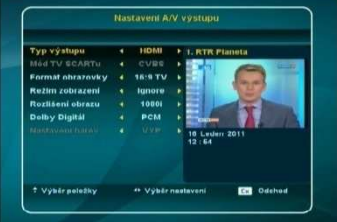

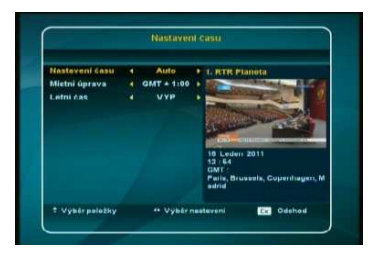

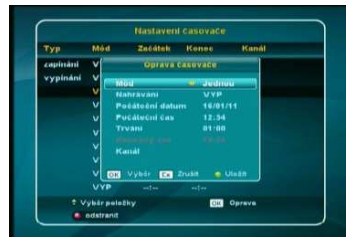

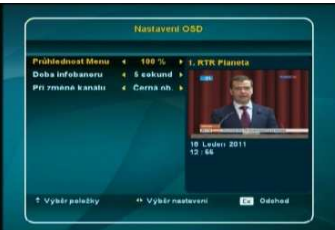

#### **Nastavení jazyka**

Pro výběr požadovaného jazyka OSD Menu, Zvuku, Titulků vyberte kurzorem každé podmenu tlačítky ▲,▼ a tlačítky ◀,▶ změňte jazyk.

Jazyk OSD Menu, Zvuku a Titulků budou změněny podle vybraných jazyků. Zvukovou stopu a titulky můžete uložit na každou předvolbu zvlášť po navolení jednotlivých stanic.

#### **Nastavení A/V výstupu**

#### **1. Typ výstupu**

- Vyberte typ obrazového výstupu (HDMI, SCART) **2. Mód TV Scartu** (pokud je jako výstup vybrán SCART)
- Vyberte obrazový výstup scartu mezi CVBS nebo RGB.

#### **3. Formát obrazovky**

Vyberte formát vaší TV mezi 16:9, 4:3 nebo Auto.

- **1**) Pokud je **Formát obrazovky TV 16:9**
- **Pan&Scan, Výchozí, Letter Box**
- **2**) Pokud je **Formát obrazovky TV 4:3**
- **Pan&Scan**, **Výchozí, Pillar Box**
- **4. Rozlišení obrazu** 
	- HDMI výstup můžete nastavit na 576p, 720p, 1080i, 1080p.
- **5. SPDIF (Sony Philips Digital InterFace) výstup**

#### **Nastavení času**

Vyberte každé podmenu tlačítky ▲,▼ a tlačítky ◀,▶ změňte nastavení.

- **1) Nastavení času**: Auto, Manual.
- **2) Místní úprava**:
- **3) Letní čas**: ZAP/ VYP

#### **Nastavení časovače**

 První řádek slouží na nastavení každodeního zapínání přijímače a druhý řádek na každodení vypínání ve stanovenou dobu.

- 1. Můžete zadat maximálně 8 událostí na 3 až 10 řádek.
- 2. Pro uložení události kanálu, který chcete:
	- **1)** Vyberte pořadí události stisknutím **OK**.
	- **2) Mód**: Vyberte režim "Jednou / Denně / Týdně / VYP".
	- **3) Nahrávání**: nastavení události "VYP/ ZAP".
	- **4) Počáteční datum a čas**
	- **5)** Nebo stiskněte **OK** pro zobrazení kalendáře.
	- **6) Trvání**
	- **7) Kanál**: Tlačítkem **OK** vyberte požadovaný kanál.
- 3. **Uložit**: Stisknutím **ZELENÉHO** tlačítka uložíte událost.
- 4. Pro změnu hodnot můžete použít i tlačítka ◀, ▶,

#### **Nastavení OSD**

- **1) Průhlednost menu**: Vyberte úroveň průhlednosti OSD
- **2) Doba zobrazení** : Vyberte čas zobrazení informací o kanálu.
- **3) Při změně kanálu:** Stav zobrazení při přepínání mezi kanály

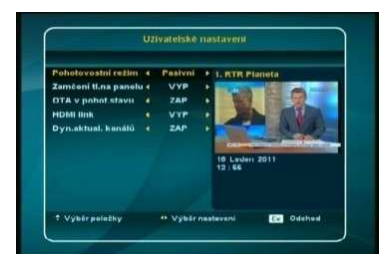

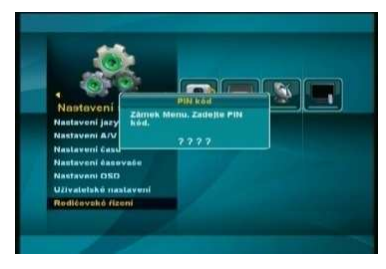

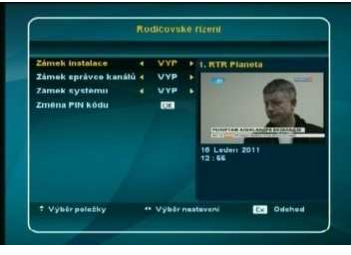

### **8.USB FUNKCE**

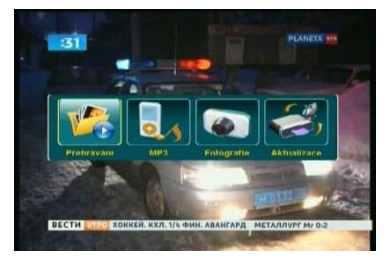

#### **Uživatelské nastavení**

#### **1) Pohotovostní režim : Pasivní, Aktivní**

V pasivním režimu je spotřeba přijímače do 1W. V aktivním režimu je přijímač zapnut během několika vteřin.

**1) Zamknutí tlačítek na čelním panelu** : Vyberte režim ZAP/VYP.

#### **3) OTA v pohotovostním stavu** ZAP/VYP.

 Automatická aktualizace software z družice v pohotovost. stavu.

- **4) HDMI Link-** Slouží pro automatické zapnutí a vypnutí TV přijímače souběžně se SAT přijímačem (tlačítkem **power** na
- SAT ovladači) Pro správnou funkci je nutné tento režim aktivovat i u vašeho TV přijímače.

#### **5) Dynamická aktualizace kanálů**

V tomto režimu přijímač automaticky dolaďuje nové stanice poskytovatele na konec aktuálního seznamu stanic.

#### **Rodičovské řízení - (zámek)**

#### **1. Zámek instalace**

 Pro zamknutí tohoto menu vyberte **ZAP** tlačítky ◀,▶. Pokud je instalační menu zamknuto, budete před vstupem vyzváni k zadání "PIN kódu".

- **2. Zámek správce kanálů** Pro zamknutí správce kanálů vyberte **ZAP**  tlačítky ◀,▶. Pokud je kanál zamknut, budete před zobrazením kanálu vyzváni k zadání "PIN kódu".
- **3. Zámek systému**

 Pro zamknutí tohoto menu vyberte **ZAP** tlačítky ◀,▶. Pokud je menu systému zamknuto, budete před vstupem vyzváni k zadání "PIN kódu".

#### **4. Změna PIN kódu**

 Zde můžete změnit váš PIN kód na jiný, než ten nastavený z výroby "**0000**" následovně:

 Vyberte "Změna PIN kódu" v menu "Rodičovský zámek". Budete dotázáni na nový PIN kód. Poté ho zadejte ještě jednou pro potvrzení. Poté bude PIN kód změněn.

#### **Přehrávač médií – Seznam nahrávek**

Pro vstup do přehrávače médií stiskněte tlačítko **USB FILE** Můžete přehrávat mediální soubory (divx, avi, mpeg2, mpeg4…) otevřít mp3 a JPEG soubory a aktualizovat software

přijímače. Pro rychlý přístup do seznamu nahrávek stiskněte tl. **USB FILE** 2x po sobě.

Tlačítkem "**I**" (Informace) na D.O: zobrazíte podrobnosti o souboru. Bude zobrazen čas přehrávání.

Tlačítkem **OK** vyberte volbu Zvukového doprovodu, Titulků, synchronizaci obrazu se zvukem atd.

Pro rychlý posun v nahrávce v procentech můžete použít numerická tlačítka 1 až 99 a potvrdit posun tl.OK.

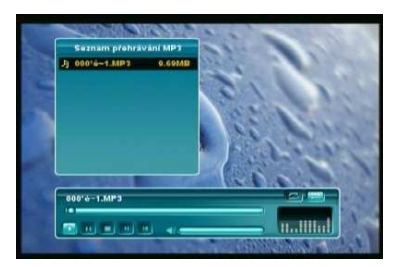

V menu **Nástroje** vyberte **Jukebox MP3**, pokud chcete přehrávat hudbu ve formátu mp3.

V menu **Nástroje** vyberte **Prohlížeč obrázků**, pokud chcete prohlížet JPEG obrázky. Dále použijte barevná navigační tlačítka na dálkovém ovladači.

### **9. PVR, NAHRÁVÁNÍ, TIMESHIFT, HRY**

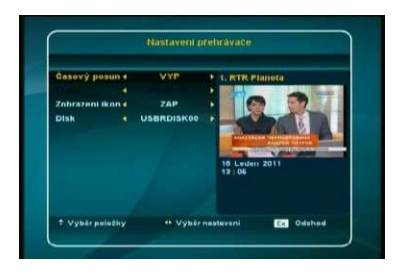

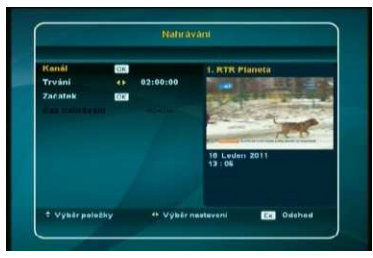

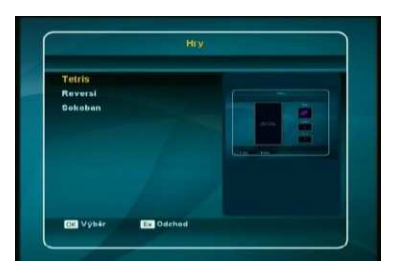

#### **Nastavení rekordéru**

Pro nastavení vyberte v menu **Nástroje, Nastavení rekordéru**.

- **1) Časový posun -Time shift**
- **2) Trvání**

Můžete nastavit trvání časového posunu na USB paměti.

- **3) Zobrazení ikon**
	- Můžete nastavit zobrazení značky **ZAP/ VYP**.
- **4) Disk**

Zobrazí jméno připojené USB paměťové jednotky.

#### **Nahrávání**

Pro vstup do menu **Nahrávání** vyberte **Nástroje**, **Nahrávání**.

**1) Kanál** 

 Kanál vyberete stiskem "**OK**" na dálkovém ovladači a tlačítky "▲,▼" a "OK" zvolte požadovaný kanál.

**2) Trvání**

Nastavte délku trvání nahrávání.

**3) Začátek/Stop**

Tlačítkem "**OK**" spustíte a zastavíte nahrávání.

**4) Čas nahrávání**

 Pokud probíhá nahrávání, zobrazí se aktuální čas nahrávání.

#### **Time Shift**

Pro používání funkce Time Shift stiskněte tlačítko "přetáčení" na dálkovém ovladači.

#### **Hry**

Můžete využívat nastavené hry. Přijímač obsahuje 3 hry. Tetris, Reversi, Sokoban. Pro další nastavení použijte barevná tlačítka na dálkovém ovladači.

### **10. SEZNAM KANÁLŮ**

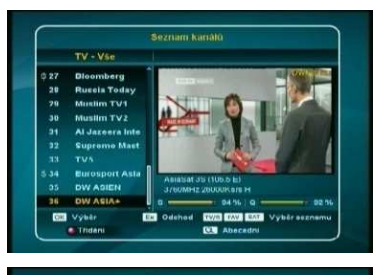

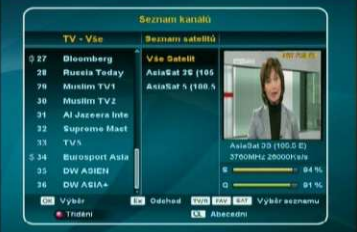

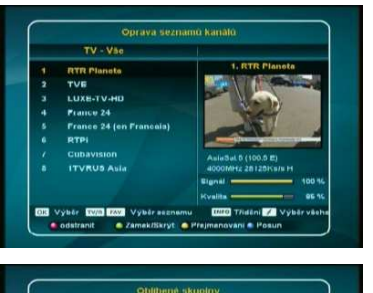

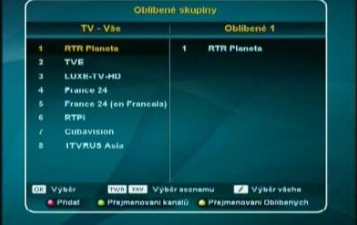

Toto menu vám pomáhá jednoduše vybrat kanál, který chcete sledovat nebo. Pro zobrazení Seznamu kanálů stiskněte **"CH List"** nebo **"OK"** během sledování vysílání a zobrazí se seznam všech uložených kanálů.

Pro sledování určitého kanálu jej vyberte tlačítky "▲,▼" a stiskněte **"OK"** pro potvrzení. (Pro listování stránkami použijte tlačítka vpravo / vlevo na D.O.)

Také můžete vybrat určitý kanál zadáním jeho čísla numerickými tlačítky.

 - Tlačítky "**TV / Radio**" přepínáte mezi seznamem TV kanálů a Radio stanic.

- Tlačítkem **"FAV**" zobrazíte seznam oblíbených kanálů.

- Seznam kanálů může být sestaven různě podle Družice,

Oblíbené skupiny, TV nebo Radio, tlačítky "**TV/ RADIO** a **SAT**  a **FAV"**.

- Tlačítkem **"Find**" můžete zobrazit seznam podle **TP** nebo **Abecedy**.

#### **Oprava seznamů kanálů**

Pro základní úpravy v seznamu kanálů použijte menu "**Oprava seznamů kanálů**".

Po vstupu do menu **Oprava seznamů kanálů** jstedotazování na vypnutí dynamické aktualizace kanálů. Pokud hodláte mazat, nebo přejmenovávat stanice, je nutné tuto dynamickou aktualizaci vypnout tl. **OK.**

Máte na výběr z: Vymazání, Zamčení/Skrytí, Přejmenování,

#### **Oblíbené skupiny**

Pro vytvoření vlastního seznamu kanálů použijte menu "**Oblíbené skupiny**". Je dostupných 23 oblíbených skupin, **Vložení do Oblíbené skupiny**

Vyberte Oblíbenou skupinu tl. **FAV** a přesuňte kurzor na kanál tlačítky "▲", "▼" a stiskněte **ČERVENÉ** tlačítko pro přidání kanálu do vybrané skupiny.

**Přejmenování** Oblíbené skupiny se provádí pomocí žlutého

### **11. EPG**

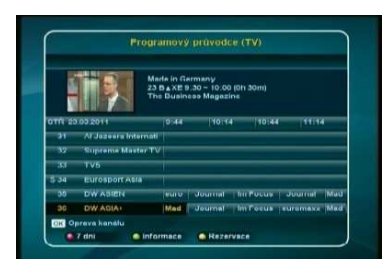

#### **Stav Smart karty**

Zobrazuje informace o pořadech, které jsou dostupné z transponderu u sledovaném kanálu.

Pro zobrazení aktuálních pořdů programu vyberte stanici a potvrďte tl.OK. Zobrazení závisí na množství poskytovaných EPG dat. Zobrazení informací může trvat několik sekund.

#### **Podrobnosti o pořadu**

Pro zobrazení detailních informací o pořadu použijte "**ZELENÉ**" tlačítko, nebo tl. **INFO.**

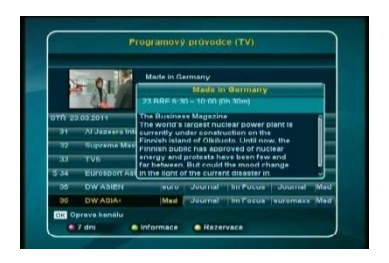

#### **Rezervace časové události**

Pro vytvoření rezervace časovače stiskněte **"ŽLUTÉ"**  tlačítko nebo tl. **OK** a vyberte vaši požadovanou událost přehrát nebo nahrát pořad.

Pro zobrazení seznamu rezervací a jeho editaci vstupte do "**Nastavení časovače**" v menu "**Nastavení systému**".

### **12. INFORMACE O KARTĚ**

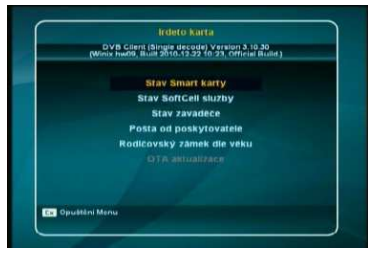

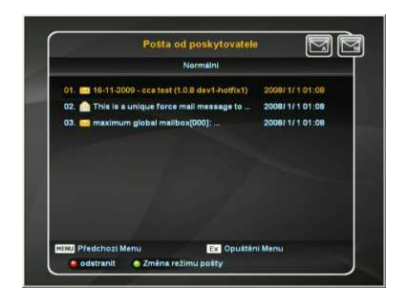

#### **Stav Smart karty**

Zobrazí se informace o kart*ě*. nap*ř*. stav, *č*íslo, typ atd. **Stav SoftCell služby**

Zobrazí stav IRDETO SoftCell služby.

#### **Stav zavaděče**

Zobrazí software a informace o p*ř*ijíma*č*i. Nap*ř*. za*ř*ízení, klí*č* , CSSN, Load-sequence, atd.

#### **Rodičovský zámek dle věku**

Slouží pro nastavení d*ě*tské pojistky nevhodných program*ů* s ohledem na v*ě*k. Je možné uložit až 5 profil*ů* v*ě*ku dít*ě*te.

#### **OTA Aktualizace**

Zde m*ů*žete manuáln*ě* spustit aktualizaci software z družice v p*ř*ípad*ě*, že je vysílán.

#### **Pošta od poskytovatele**

Zde naleznete zprávy od poskytovatele služeb. Pro zm*ě*nu režimu pošty stiskn*ě*te **zelené** tl.na D.O. Zprávy m*ů*žete mazat pomocí *č***erveného tla***č***ítka.** V p*ř*ípad*ě* doru*č*ení pošty je zobrazena ikona obálky. Po p*ř*e*č*tení pošty ikona zmizí.

### **13. INFORMAČNÍ OKNO**

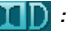

**DED** : Dolby Digital zvuk

**: HD, obraz ve vysokém rozlišení**

**: Dostupné titulky**

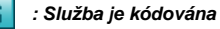

- **: Dostupný teletext**
- **: Po***č***et dostupných zvuk. kanál***ů*

Pokud jednou stisknete "**I**" (Informace) na RCU, zobrazí se I-plate. Obsahuje název družice, číslo kanálu a název/ čas/ typ programu (FTA/ CI …), zámek kanálu, teletext, titulky, AC3 zvuk a krátký popis pořadu a čas trvání.

Pokud stisknete "**I**" znovu při zobrazení I-plate, I-Plate bude skryto.

Význam některých ikon je následující.

Dostupná rozlišení jsou **576i, 576p, 720p, 1080i, 1080p .**  Viz menu "**Nastavení A/V výstupu**" v "**Nastavení systému**".

### **14.NASTAVENÍ JAZYKU**

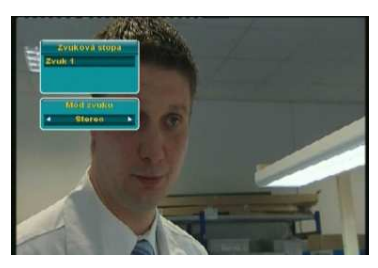

Můžete vybrat jazyk zvuku tlačítkem **"AUDIO"** na D.O.. Pokud je k dispozici Dolby Digital Audio, tak bude zobrazeno logo Dolby Double-D při zobrazení seznamu dostupných jazyků. **(TBD)**

 $\Box$  D : Dolby Double-D logo

Zvukové stopy lze ukládat na jednotlivé předvolby zvlášť.

Můžete vybrat jazyk titulků tlačítkem **"SUBTITLE"** na D.O Titulky lze ukládat na jednotlivé předvolby zvlášť..

Můžete vybrat jazyk teletextu tlačítkem **"TEXT"** na D.O.

### **15.AKTUALIZACE**

Pro aktualizaci SW stiskněte **"USB FILE"** na D.O. Vyberte "**Aktualizace**". Viz **Instalace/ Aktualizace systému/ USB aktualizace**.

.

## **16. ŘEŠENÍ PROBLÉMŮ**

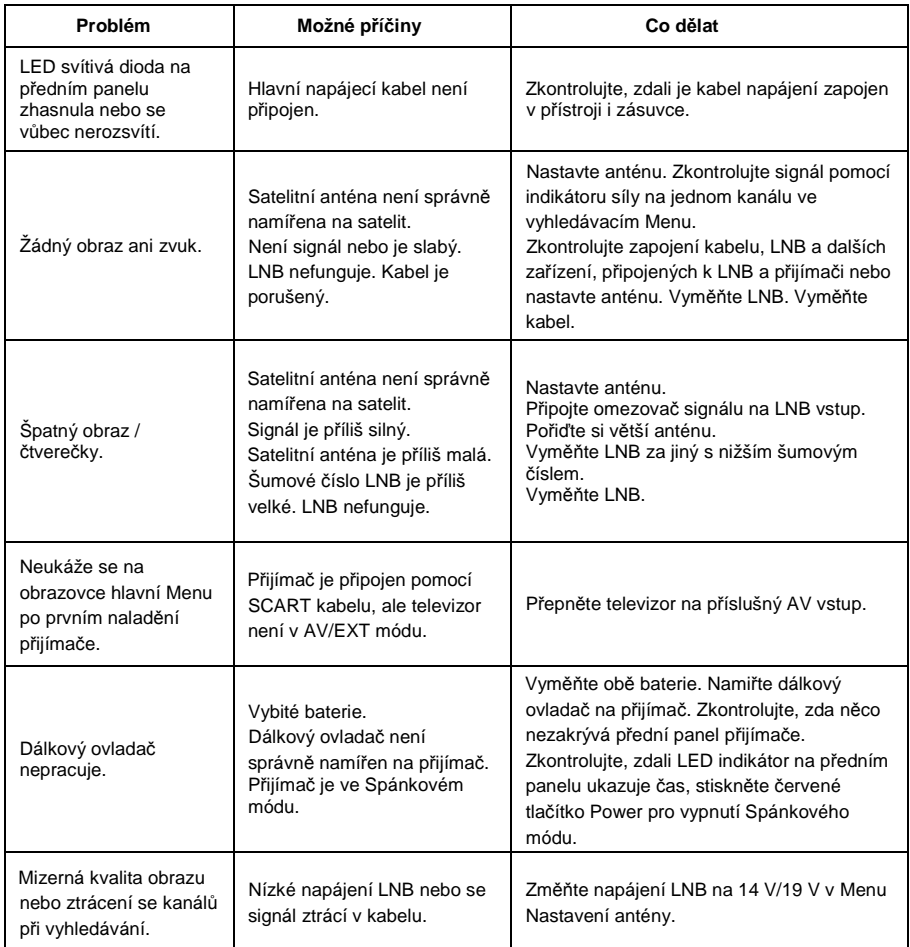

### **17. SPECIFIKACE**

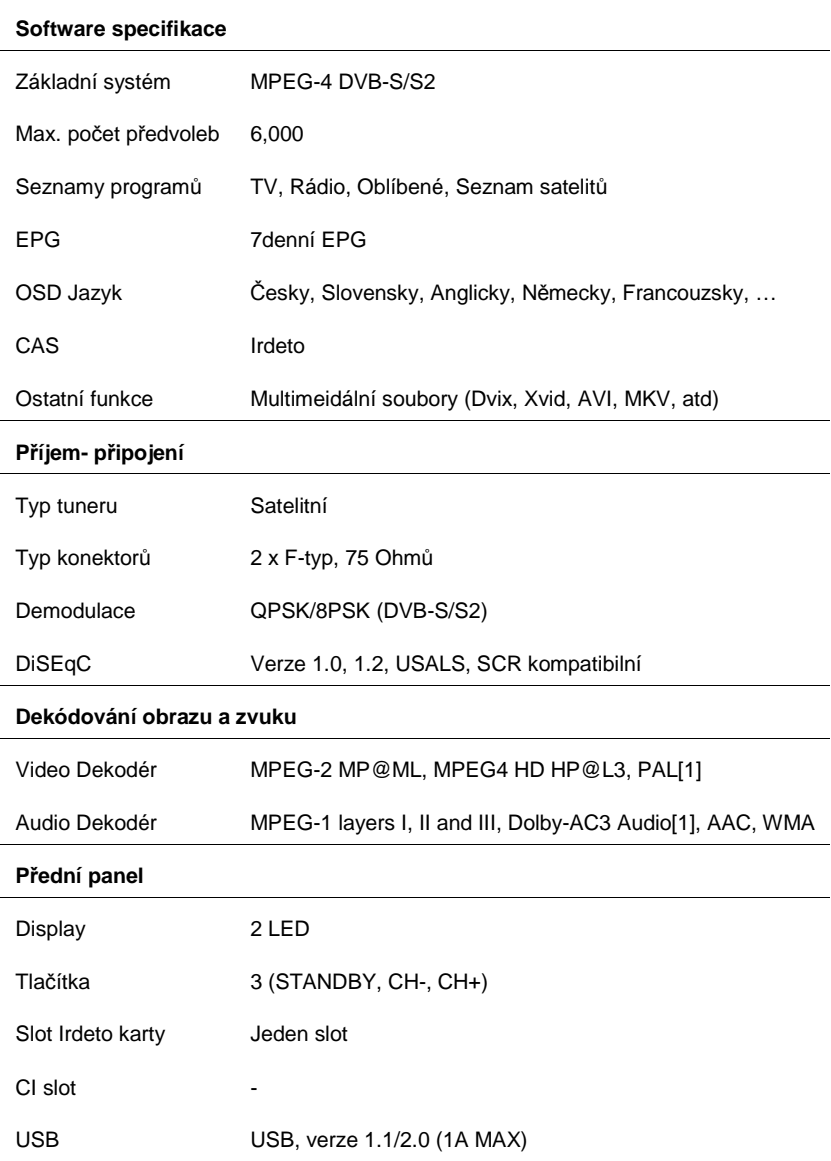

#### **Zadní panel**

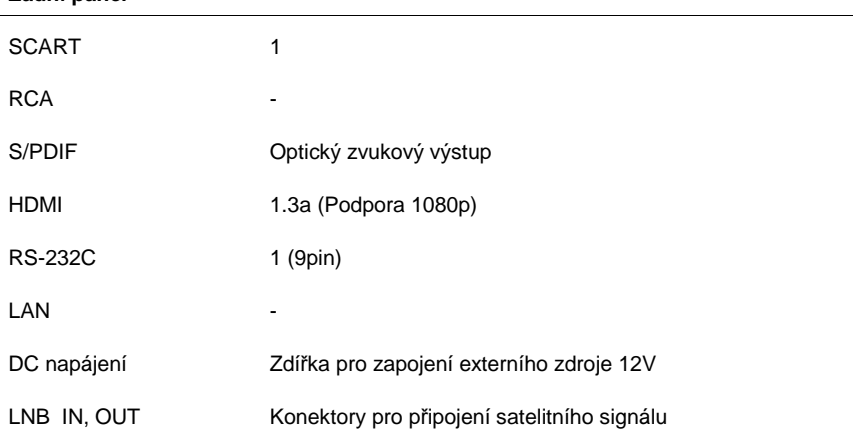

#### **Napájení**

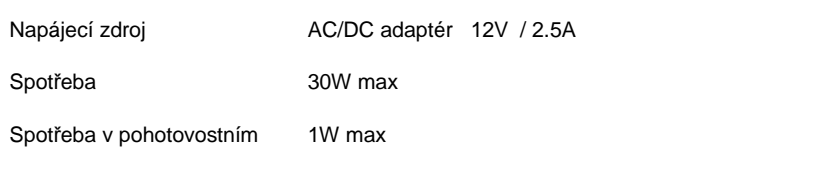

#### **Ostatní**

Obsah balení Návod k použití, dálkové ovládání, 2 baterie